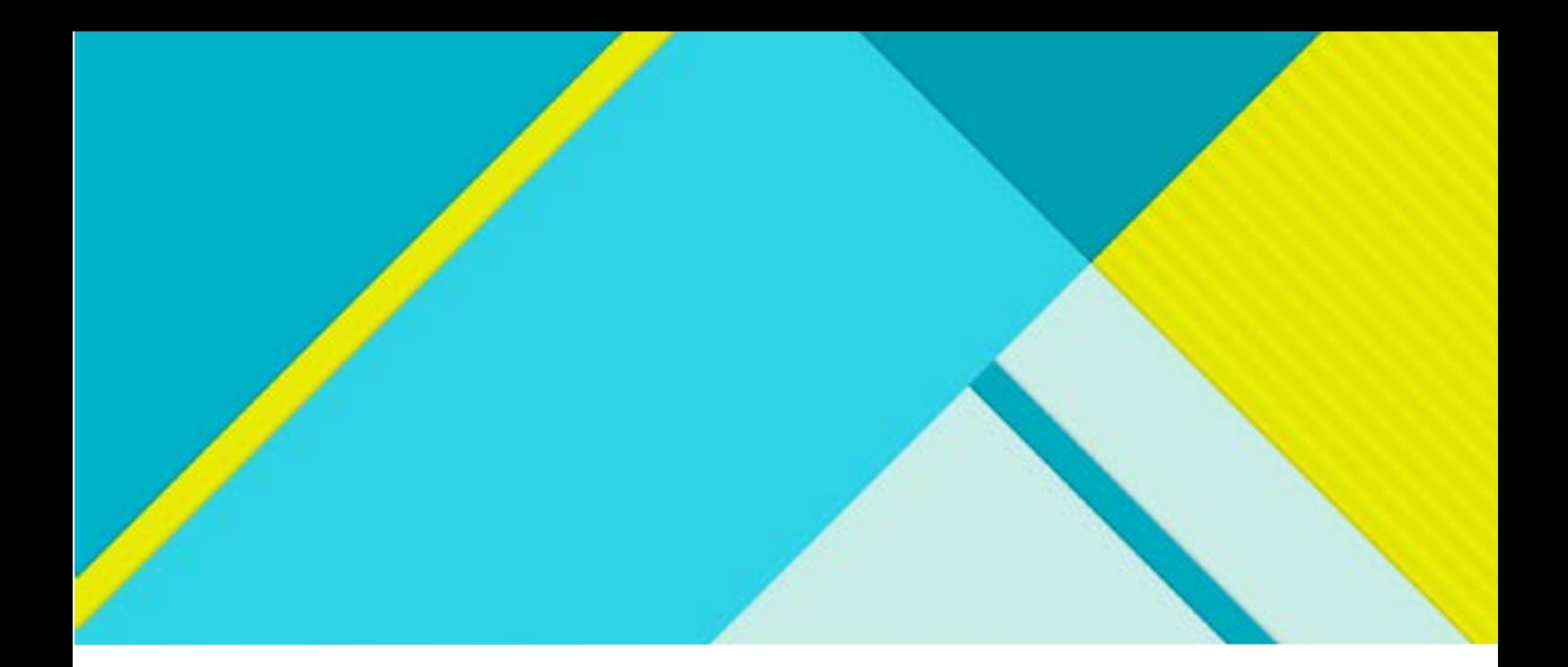

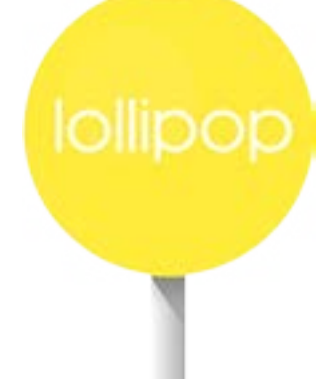

# what's new?

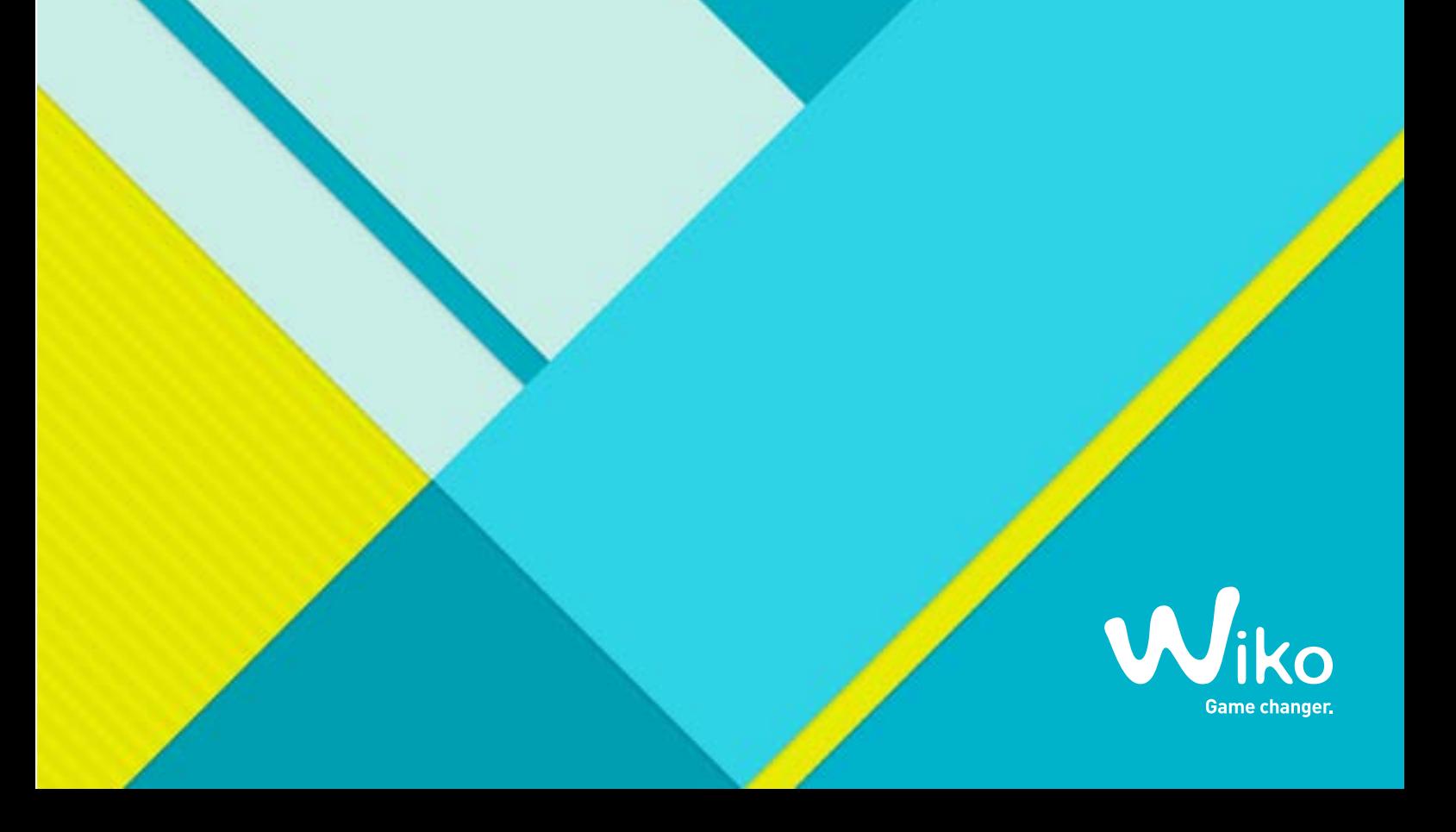

## **LOLLIPOP, WHAT'S NEW?**

## **Before you start!**

The restart phase of a device running **LOLLIPOP can take up to 8 minutes**, regardless of whether you want to update or reset your phone. Never use your phone during the restart process! You may get the impression that your smartphone is not working but that's just the time it takes to install **LOLLIPOP** properly. Once the 8 minutes are over, everything will be fine!

As you already know, some **Wiko** devices come with the **AndroidTM LOLLIPOP** operating system pre-installed.

This version provides a **different interface** and a more efficient, smoother user experience compared to previous versions (KitKat and JellyBean).

However, you will not have the same amount of remaining storage capacity because this version takes up much more space.

This does not just affect **Wiko** phones, the storage space is reduced for all mobile manufacturers using the **LOLLIPOP** platform.

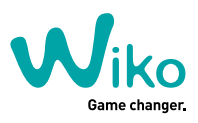

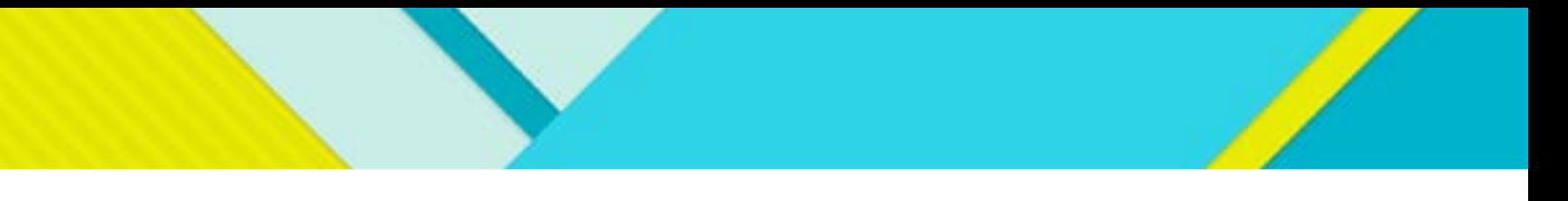

The comparative table below will help you understand better

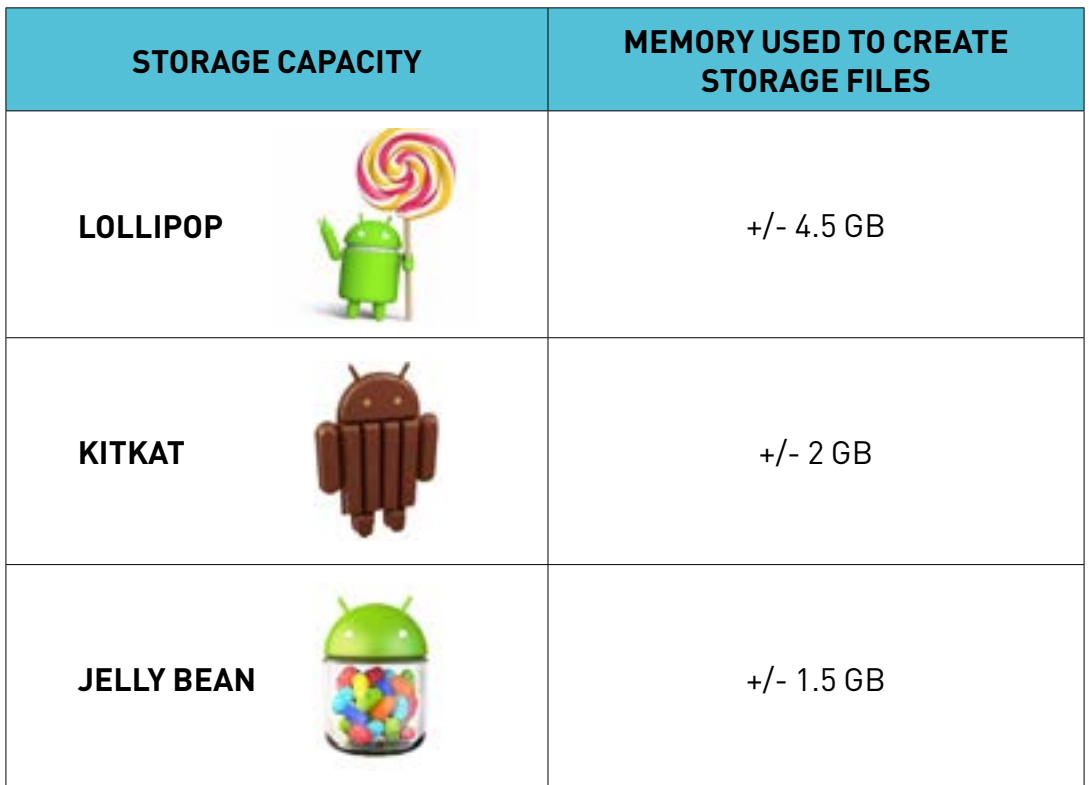

If we look at similar models with 8GB ROM, the **RAINBOW 4G** and the **RAINBOW UP**, you will see that the remaining storage capacity differs according to the operating system installed:

#### **KIT KAT** :

The **RAINBOW 4G** has 8GB ROM and its memory is allocated as follows: **5.95 GB**: applications and data, personal files, music, and videos... all grouped on your phone's internal storage

**2.05 GB**: memory for system files (KitKat).

#### **LOLLIPOP** :

The **RAINBOW UP** has 8GB ROM and its memory is allocated as follows: **3.54 GB**: applications and data, personal files, music, and videos... all grouped on your phone's internal storage

**4.46 GB**: memory for system files (LOLLIPOP).

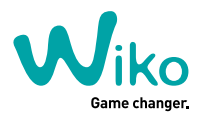

#### **DON'T PANIC!** All is not lost...

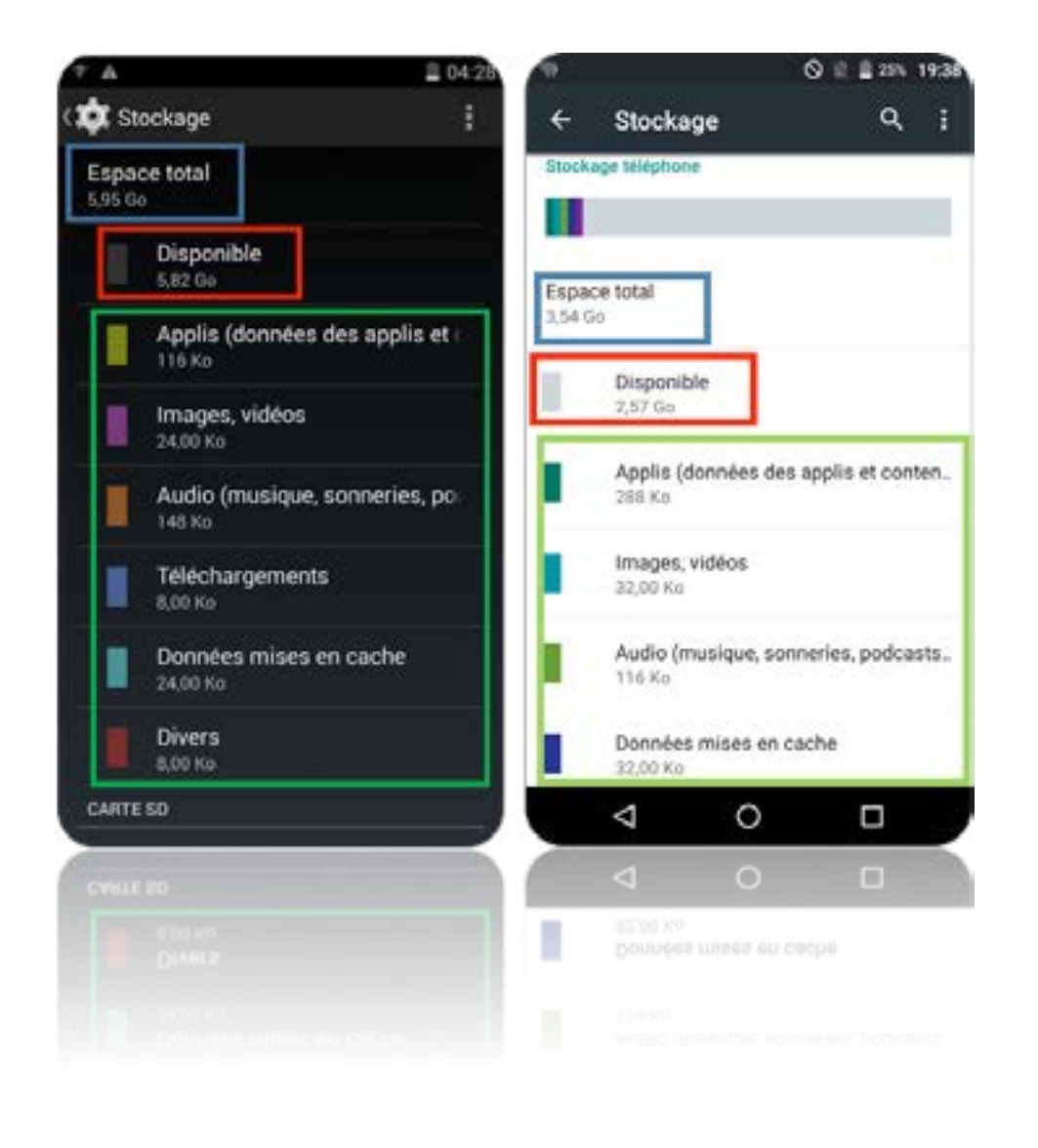

- **•** For Mediatek<sup>\*</sup> models running LOLLIPOP, you can save space by manually selecting the **default storage location.**
- **For Qualcomm<sup>\*</sup> models running LOLLIPOP.** You can also select the default storage location for photos and videos (1).

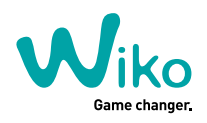

To do this, go to:

## **MEDIATEK**

## **SD CARD AS DEFAULT STORAGE:**

- **> Settings**
- **> Storage**
- **>** Select the **SD Card as default**

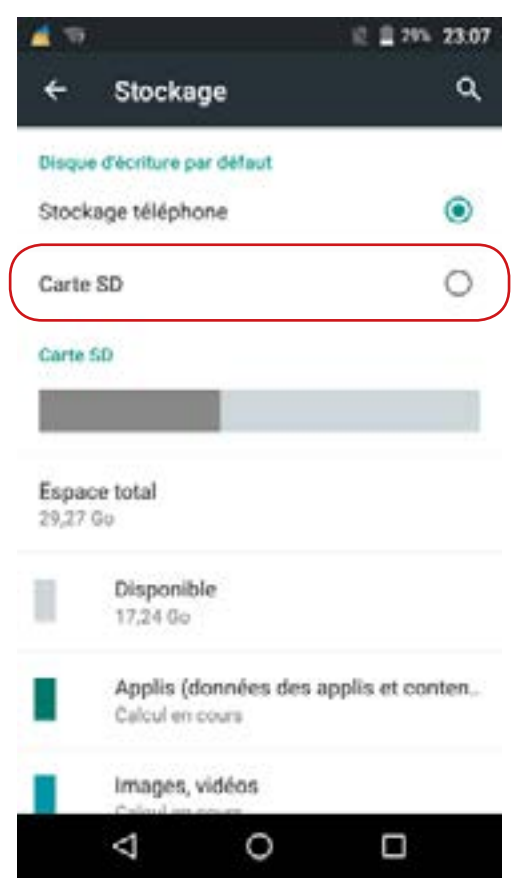

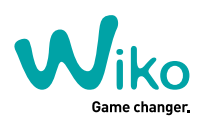

### **QUALCOMM**

### **1. APPLICATIONS :**

- **> Settings**
- **> Applications**
- **>** Desired installation location
- **>** Select **"Removable SD Card"**

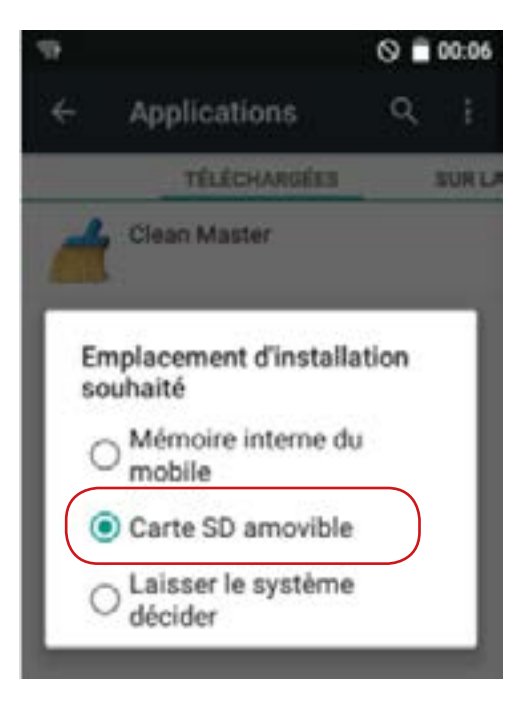

#### **2. PHOTOS & VIDEOS :**

- **>** Open the **"Camera" application**
- **>** Click on the **Settings** tab
- **>** Click on **Storage Location**
- **>** Select **"SD Card"**

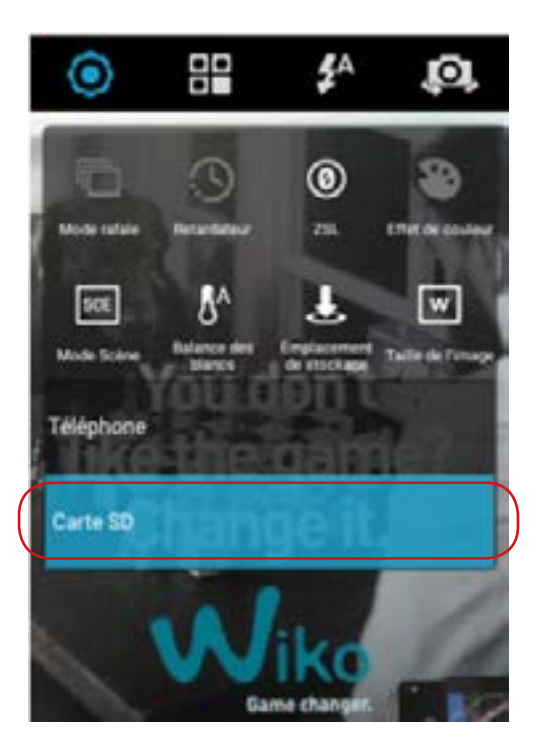

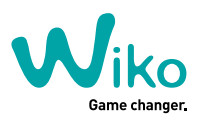